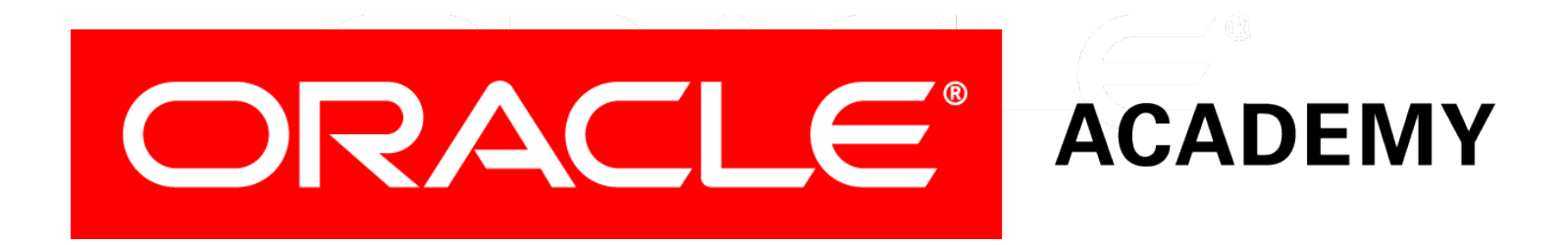

# Database Foundations

#### **6-3**

**Data Definition Language (DDL)**

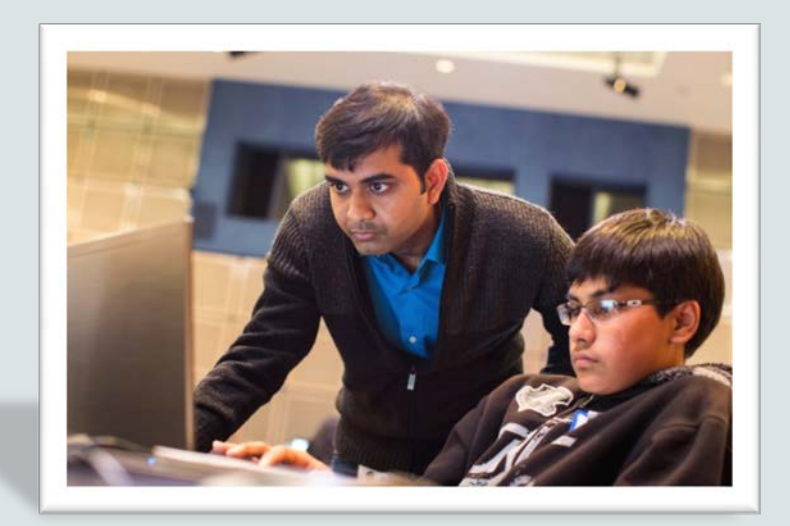

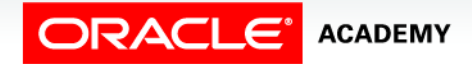

Copyright © 2015, Oracle and/or its affiliates. All rights reserved.

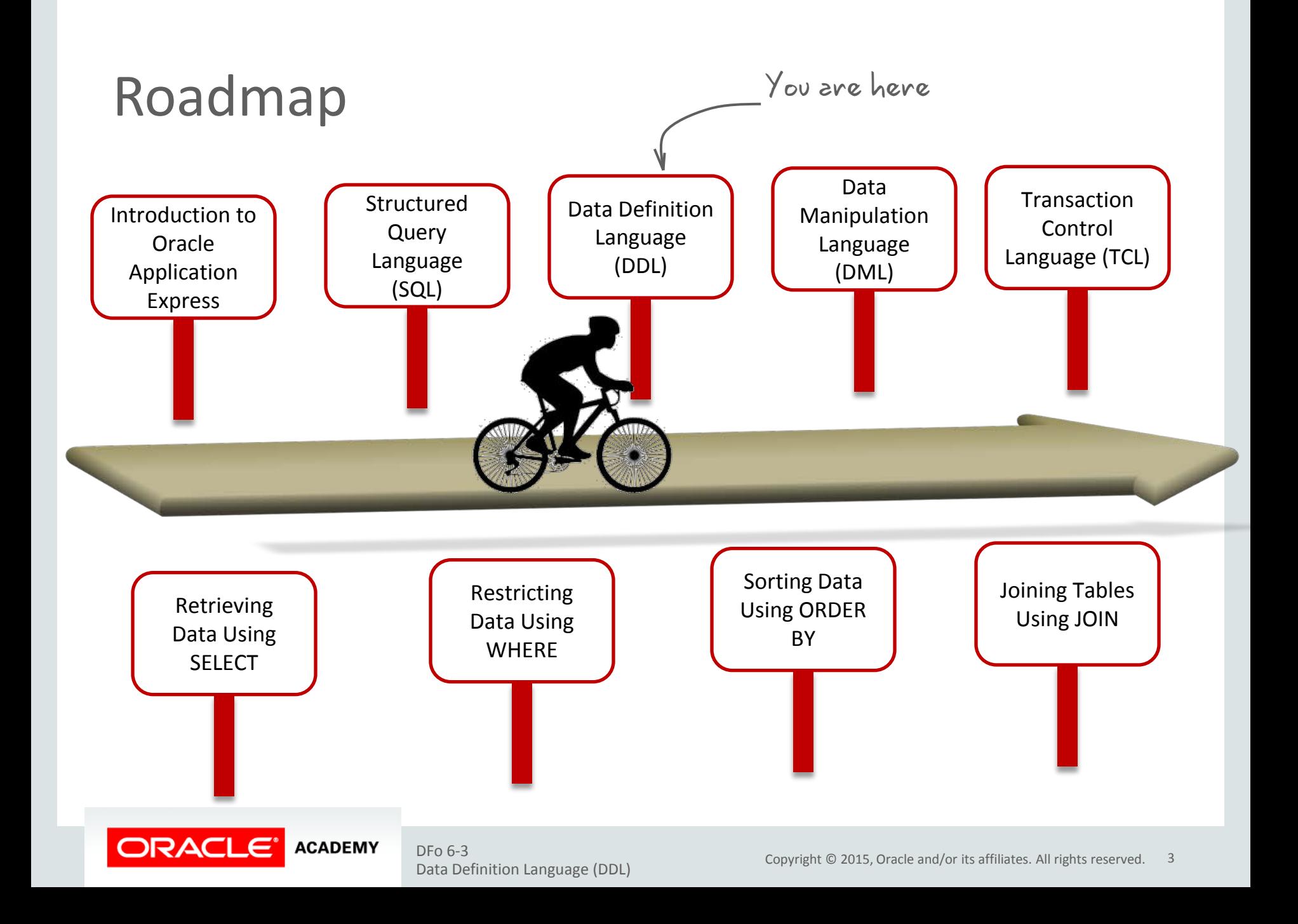

### **Objectives**

This lesson covers the following objectives:

- Identify the steps needed to create database tables
- Describe the purpose of the data definition language (DDL)
- List the DDL operations needed to build and maintain a database's tables

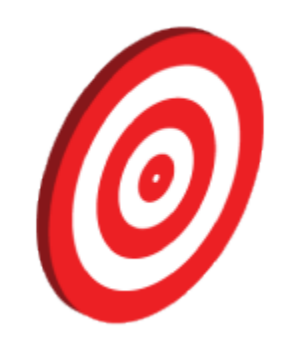

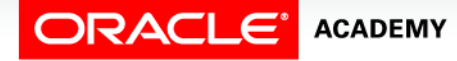

### Database Objects

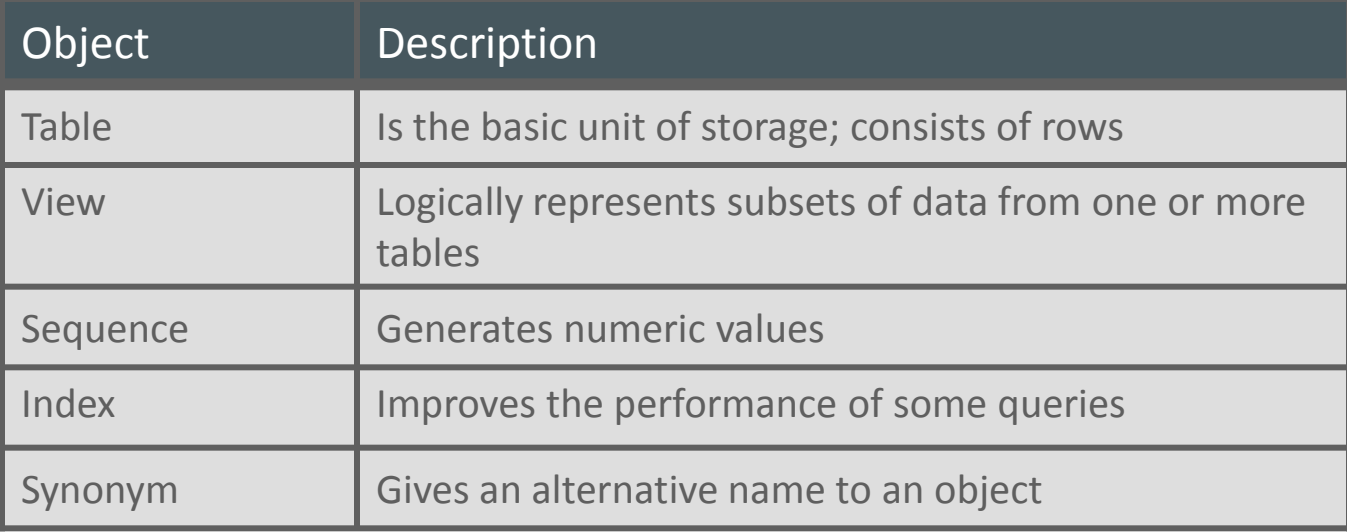

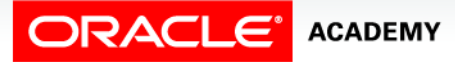

### Naming Rules for Tables and Columns

Table names and column names must:

- Begin with a letter
- Be 1–30 characters long
- Contain only  $A-Z$ ,  $a-z$ ,  $0-9$ ,  $\beta$ , and #
- Not duplicate the name of another object owned by the same user
- Not be an Oracle server–reserved word

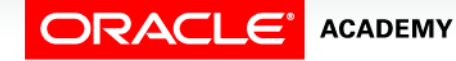

### CREATE TABLE Statement

- To issue a CREATE TABLE statement, you must have:
	- The CREATE TABLE privilege
	- A storage area

CREATE TABLE [schema.]table (column datatype [DEFAULT expr][, ...]);

- Specify in the statement:
	- Table name
	- Column name, column data type, column size
	- Integrity constraints (optional)
	- Default values (optional)

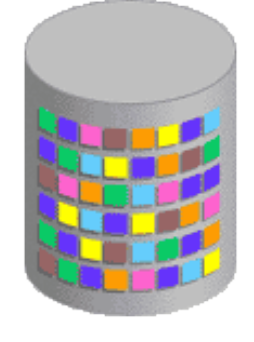

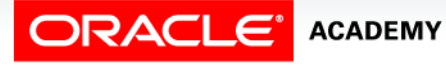

### Creating Tables

#### • Create the table:

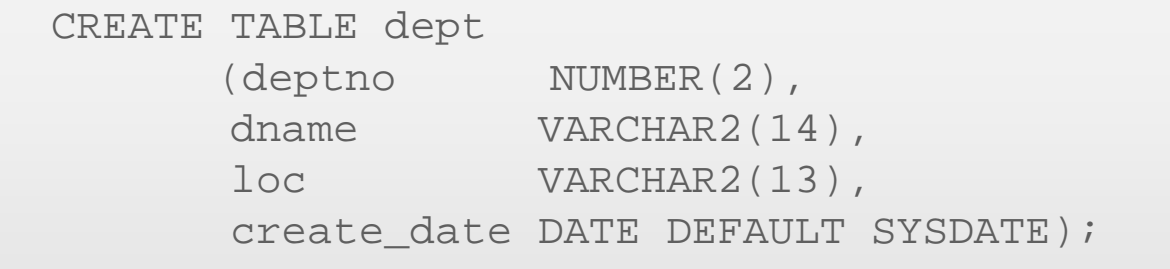

#### • Confirm table creation:

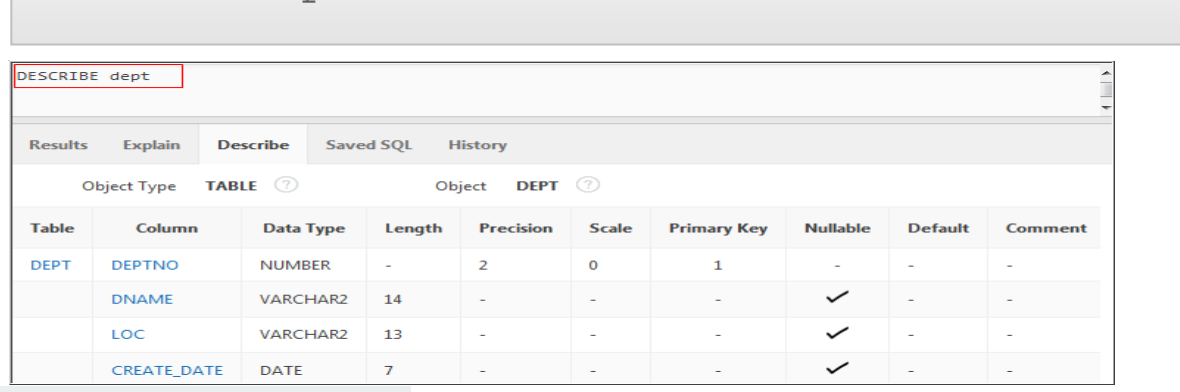

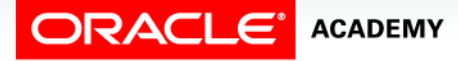

DESCRIBE dept

### Data Types

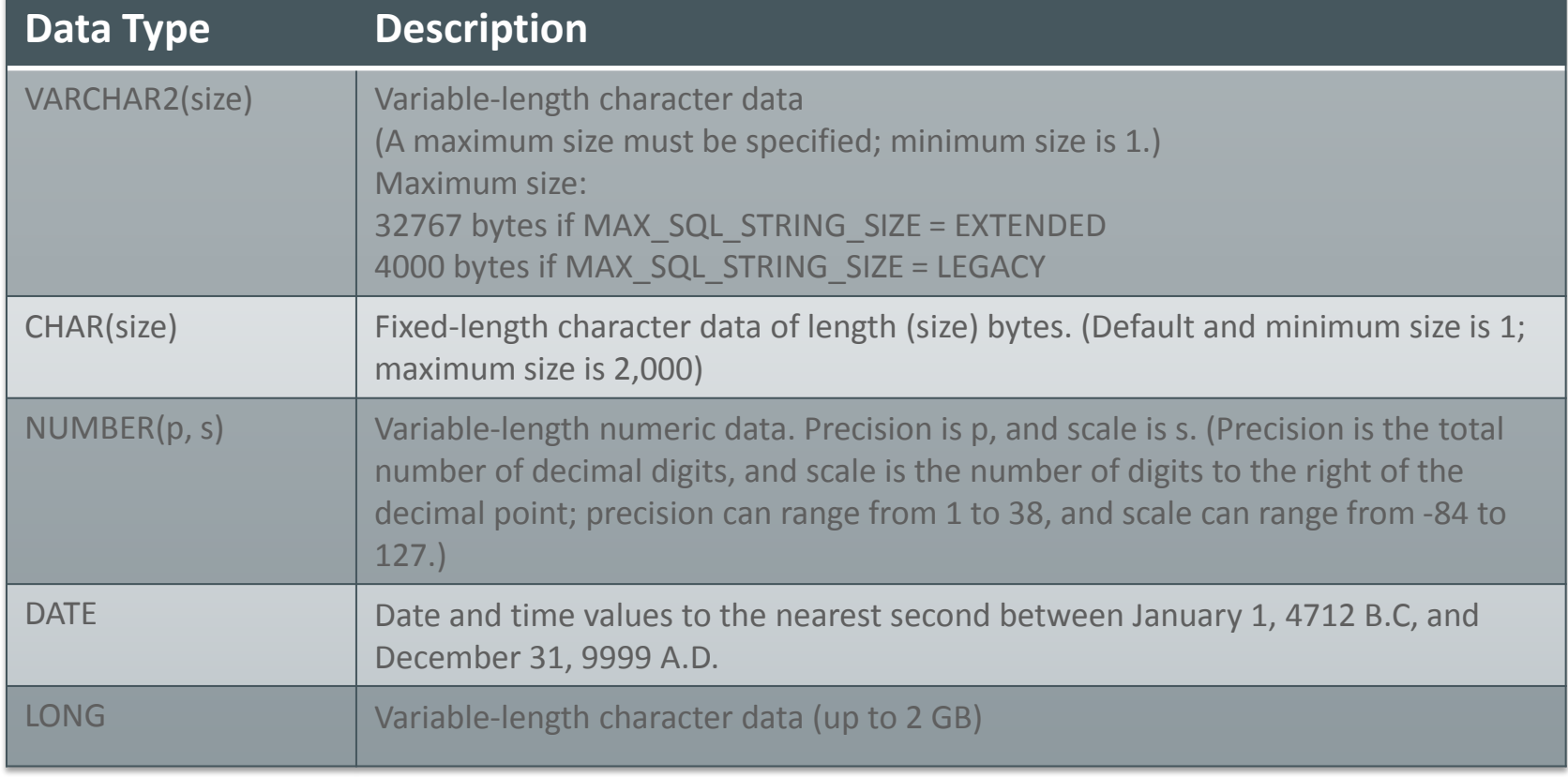

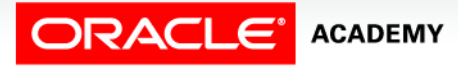

### Data Types

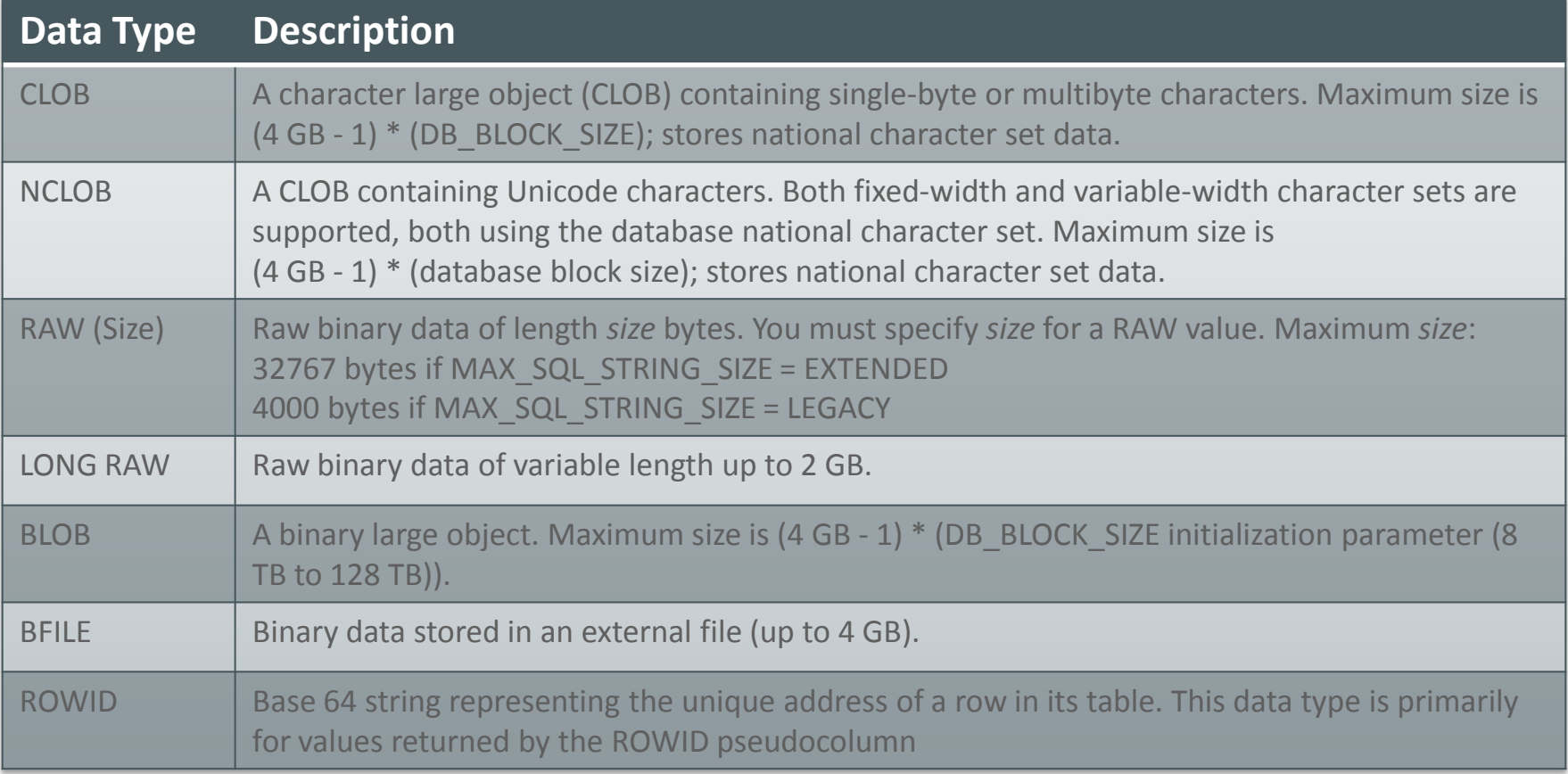

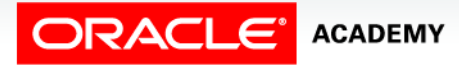

### Example: Creating a Table with Different Data Types

 CREATE TABLE print\_media (product\_id NUMBER(6), media\_id NUMBER(6), media\_desc VARCHAR2(100), media\_composite BLOB, media\_sourcetext CLOB, media\_finaltext CLOB, media\_photo BLOB, media graphic BFILE);

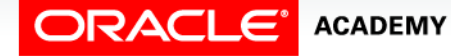

### Date Data Types

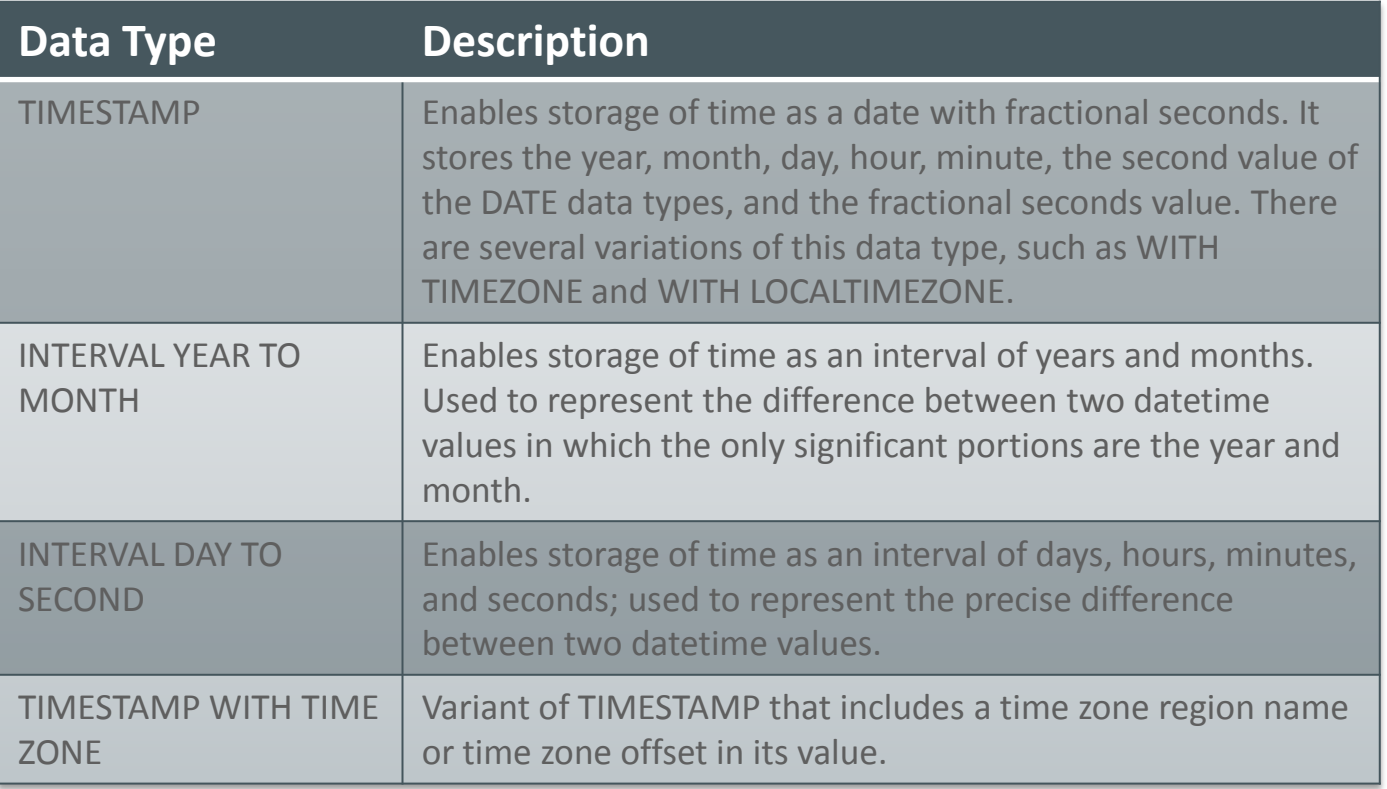

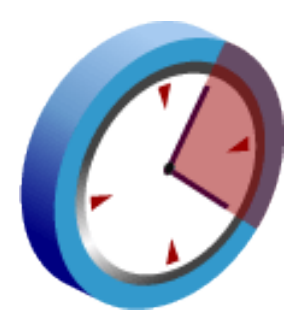

ORACLE<sup>'</sup> ACADEMY

### Examples: Date Data Types

#### • Example of TIMESTAMP data type:

CREATE TABLE table ts(c id NUMBER, c ts TIMESTAMP); INSERT INTO table\_ts VALUES(1, '01-JAN-2003 2:00:00');

• Example of a table with TIMESTAMP, INTERVAL YEAR TO MONTH and INTERVAL DAY TO SECOND columns:

CREATE TABLE time\_table

- (start\_time TIMESTAMP,
	- duration 1 INTERVAL DAY (6) TO SECOND (5),
- duration 2 INTERVAL YEAR TO MONTH);

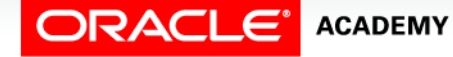

### DEFAULT Option

• Specify a default value for a column during CREATE TABLE.

... hire\_date DATE DEFAULT SYSDATE, ...

- Literal values, expressions, or SQL functions are legal values.
- Another column's name or a pseudocolumn are illegal values.
- The default data type must match the column data type. CREATE TABLE hire\_dates

 (id NUMBER(8), hire\_date DATE DEFAULT SYSDATE);<br>table HIRE DATES created.

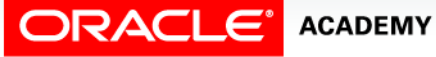

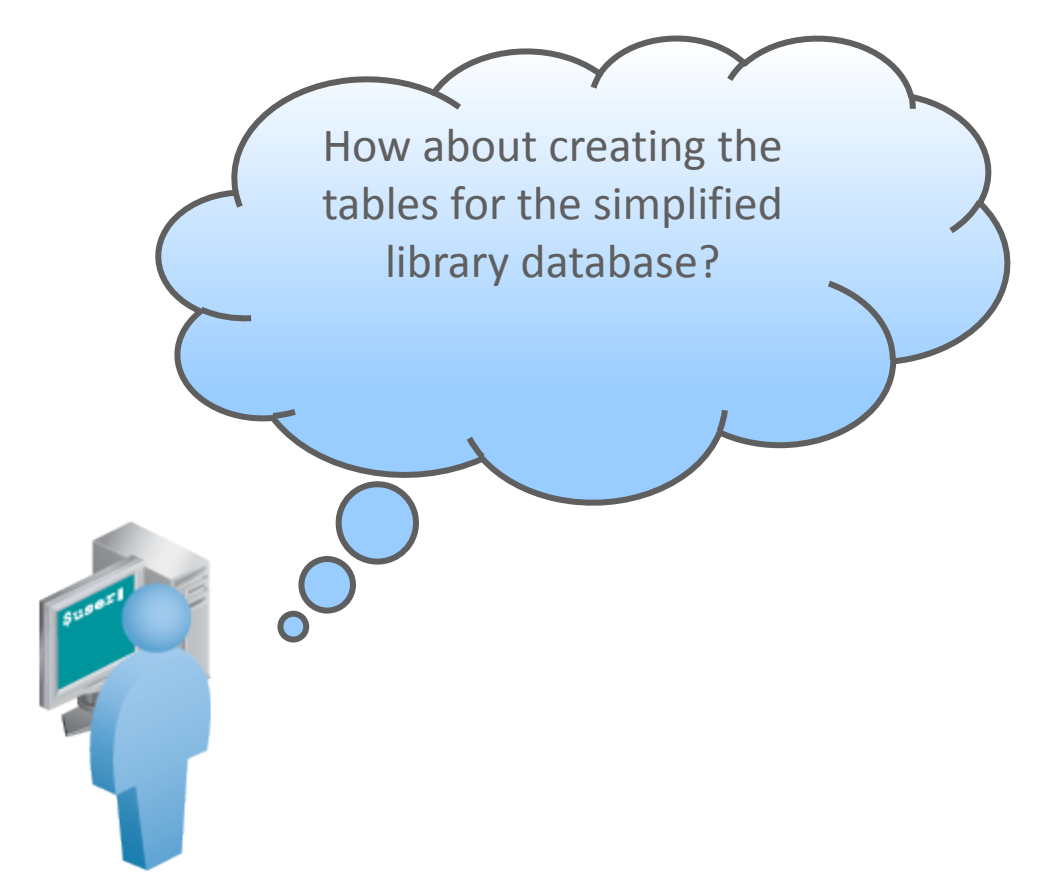

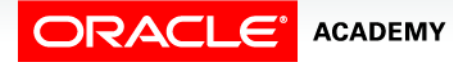

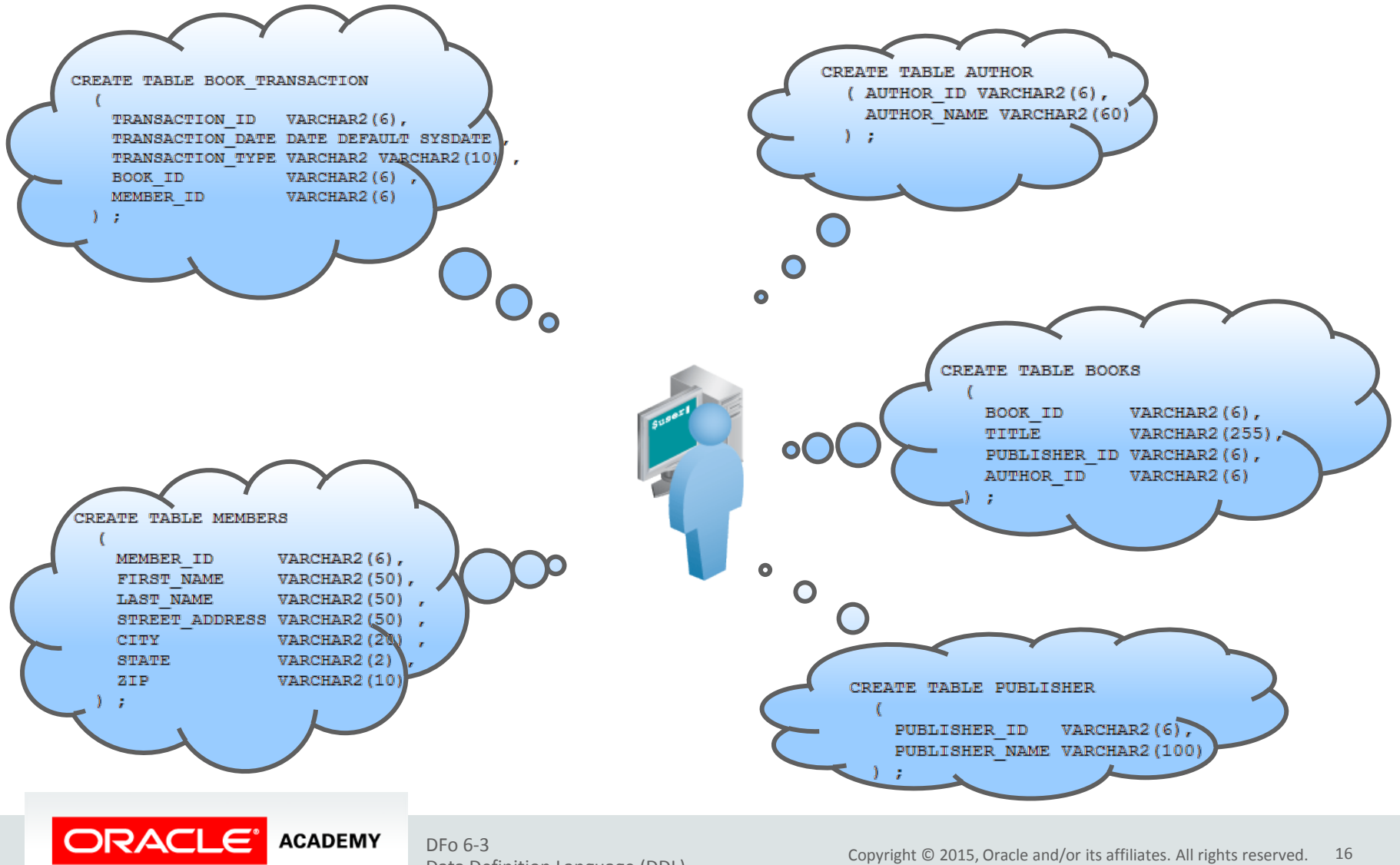

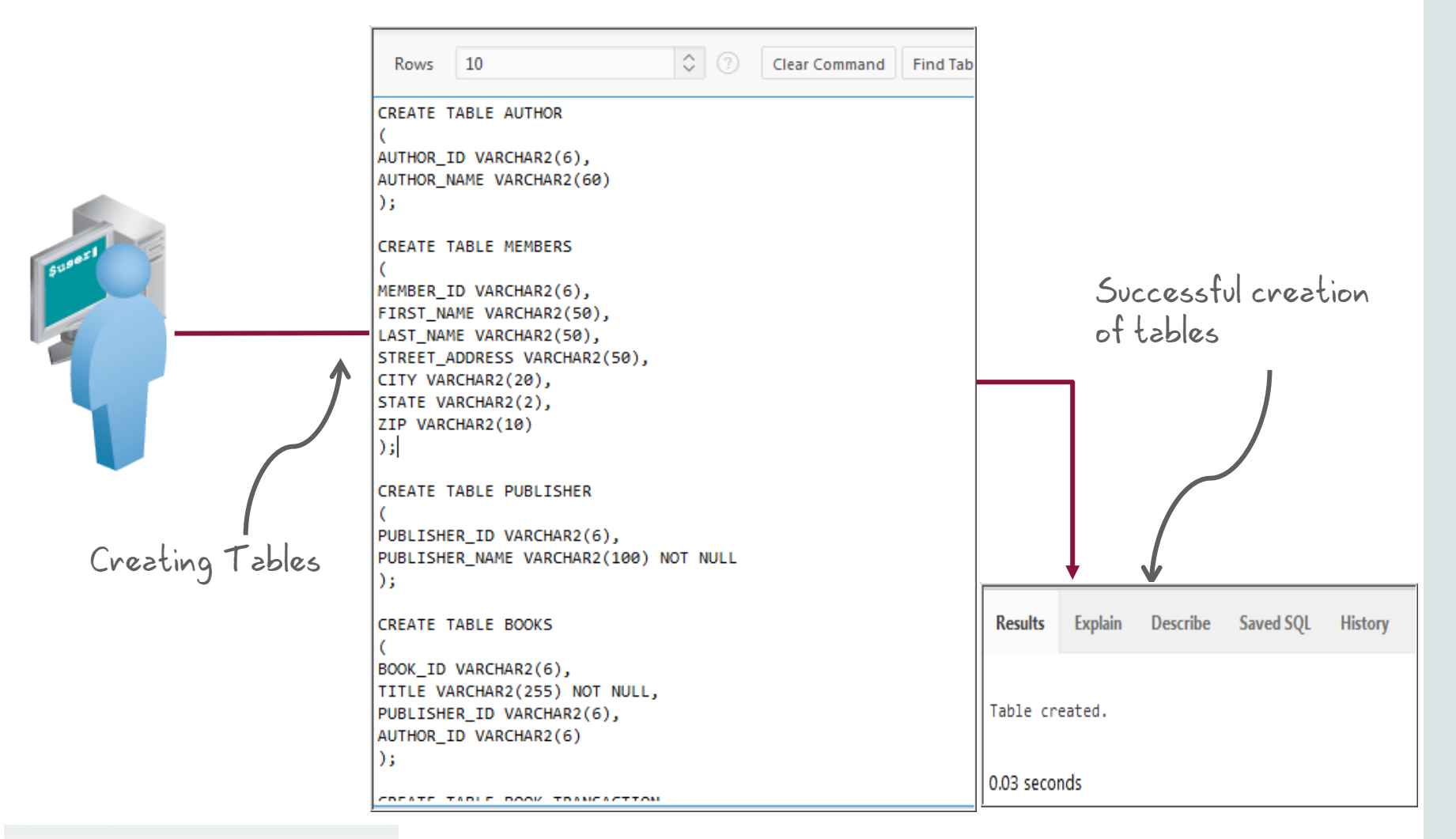

**ORACLE' ACADEMY** 

### Including Constraints

- Constraints enforce rules at the table level.
- Constraints ensure the consistency and integrity of the database.
- The following constraint types are valid:
	- NOT NULL
	- UNIQUE
	- PRIMARY KEY
	- FOREIGN KEY
	- CHECK

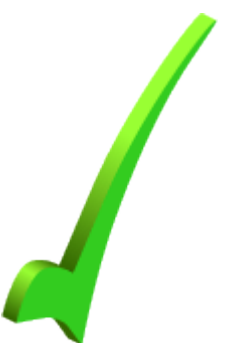

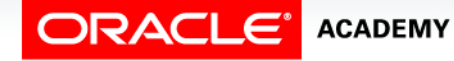

### Data Integrity Constraints

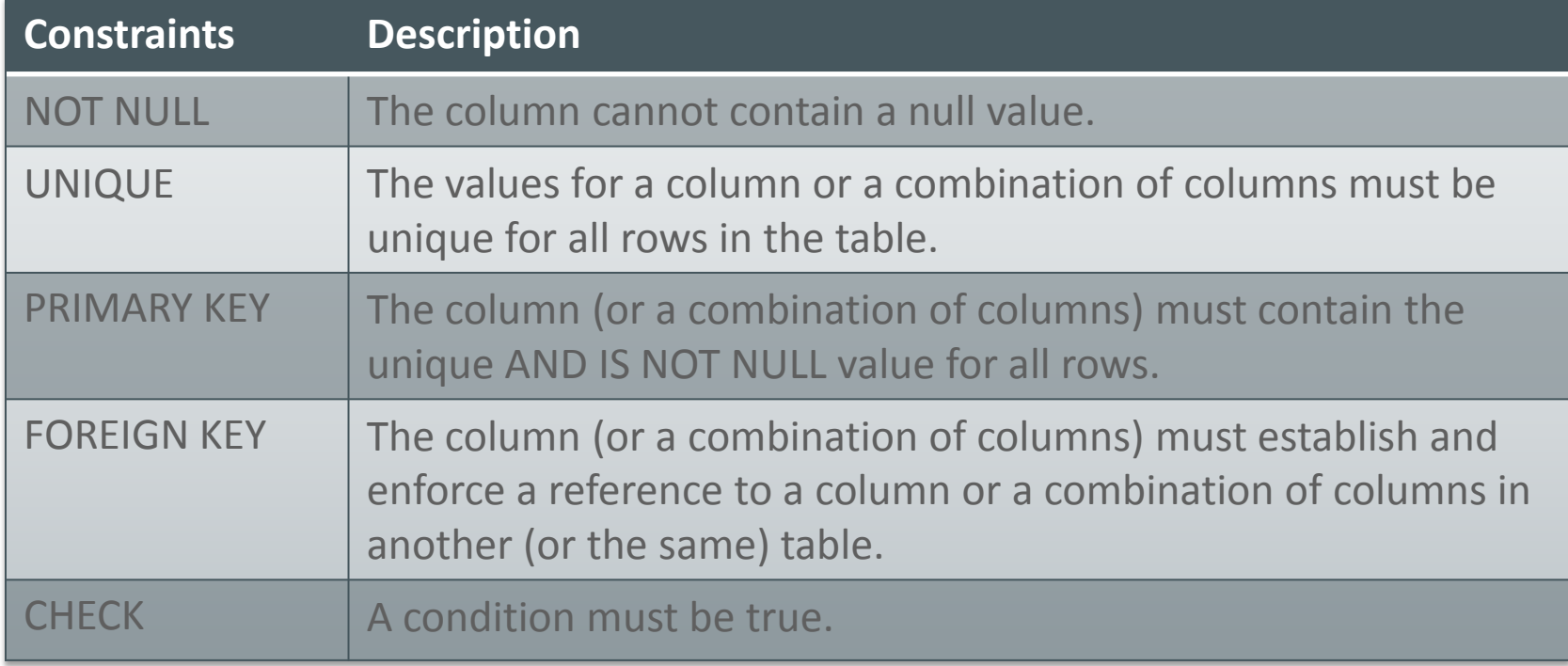

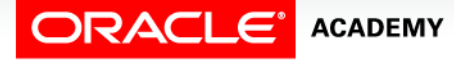

### Constraint Guidelines

• Name a constraint (otherwise, the Oracle server generates a name in the SYS\_Cn format).

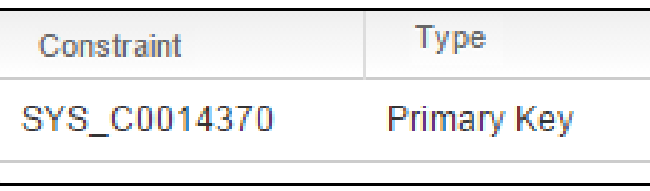

- Create a constraint at either of the following times:
	- At the same time as the creation of the table
	- After the creation of the table
- Define a constraint at the column or table level.
- View a constraint in the data dictionary.

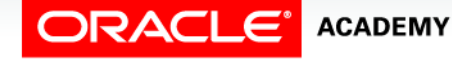

### Defining Constraints

### • CREATE TABLE with CONSTRAINTS syntax:

```
CREATE TABLE [schema.]table
       (column datatype [DEFAULT expr]
      [column_constraint],
       ...
```

```
[table constraint][,...]);
```
### • Column-level constraint syntax:

column [CONSTRAINT constraint\_name] constraint\_type,

#### • Table-level constraint syntax:

```
column,...
   [CONSTRAINT constraint_name] constraint_type
   (column, ...),
```
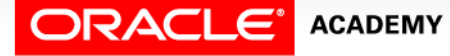

### Examples: Defining Constraints

#### • Column-level constraint:

```
CREATE TABLE employees(
  employee id NUMBER(6)
     CONSTRAINT emp_emp_id_pk PRIMARY KEY,
  first name VARCHAR2(20),
   ...);
```
#### • Table-level constraint:

```
CREATE TABLE employees(
  employee_id NUMBER(6),
 first_name VARCHAR2(20),
 ...
  job_id VARCHAR2(10) NOT NULL,
  CONSTRAINT emp_emp_id_pk 
   PRIMARY KEY (EMPLOYEE ID));
```
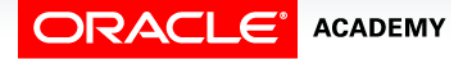

**1**

**2**

### NOT NULL Constraint

### Ensures that null values are not permitted for the column:

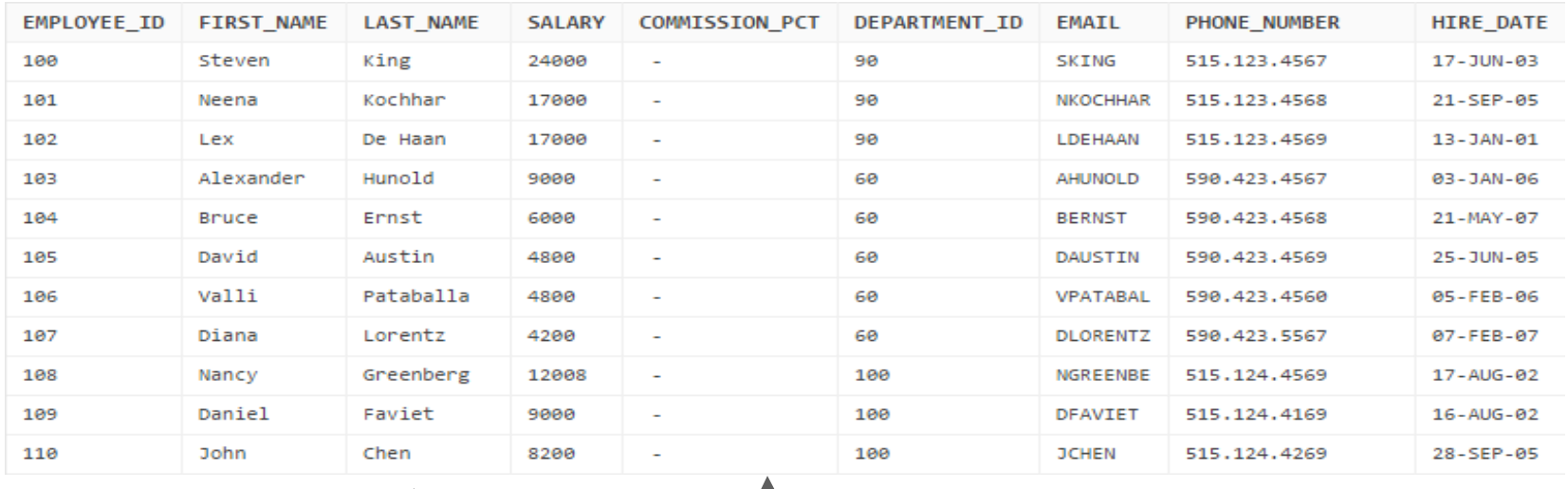

NOT NULL constraint (Primary Key enforces NOT NULL constraint.)

constraint

Absence of NOT NULL constraint (Any row **NOT NULL** can contain a null value for this column.)

Note: NOT NULL constraints can be created ONLY at the column level.

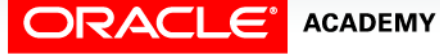

### UNIQUE KEY Constraint

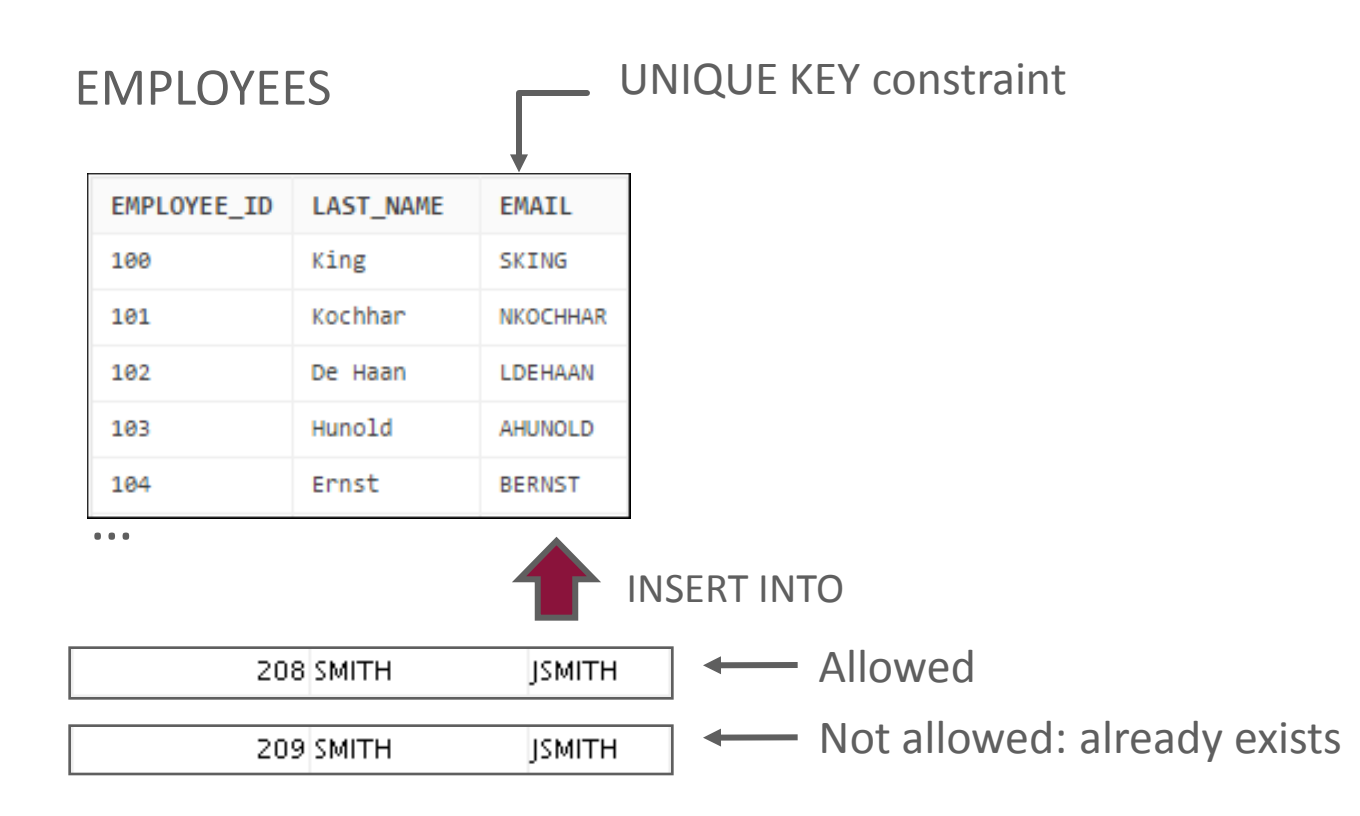

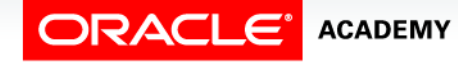

### UNIQUE Constraint

#### Defined at either the table level or the column level:

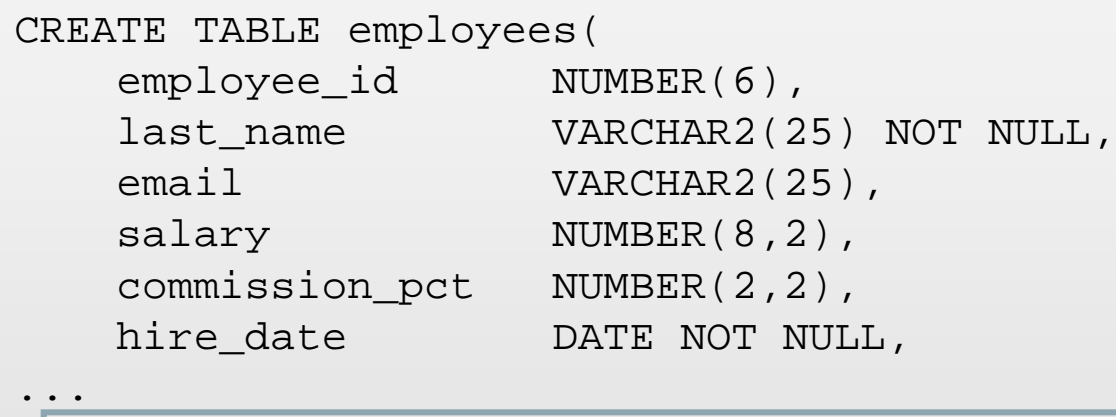

CONSTRAINT emp\_email\_uk UNIQUE(email));

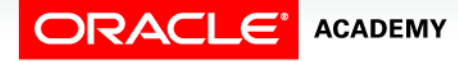

### PRIMARY KEY Constraint

#### DEPARTMENTS — PRIMARY KEY

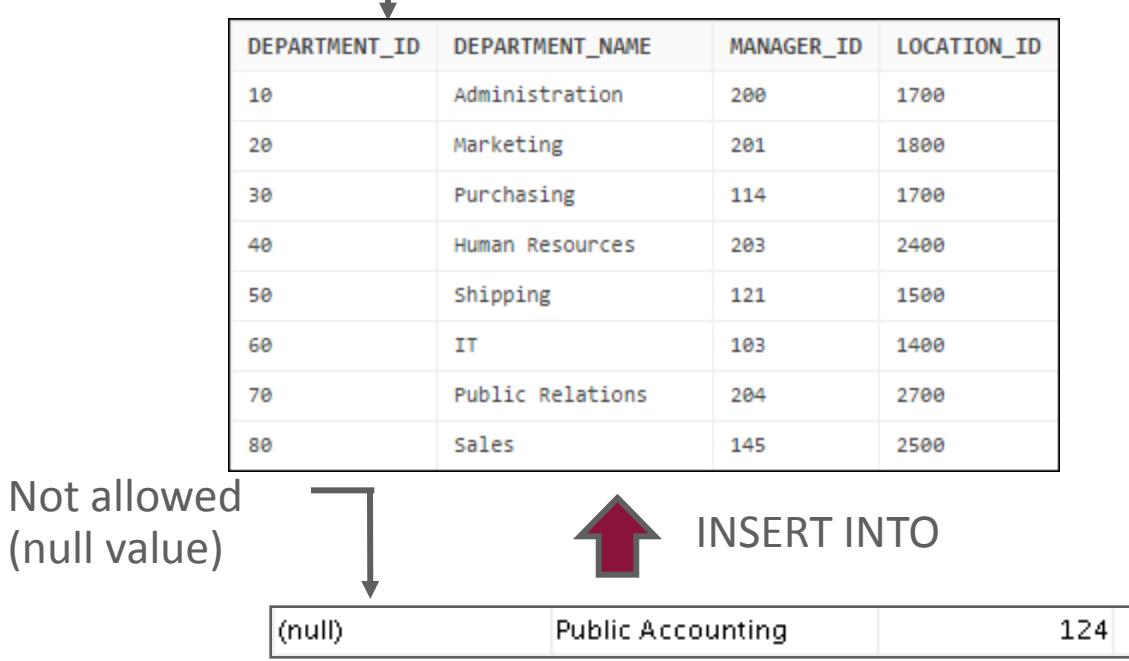

Not allowed (50 already exists)

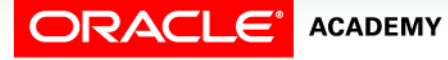

 $(nul)$ 

Data Definition Language (DDL)

50 Finance

2500

1500

124

### FOREIGN KEY Constraint

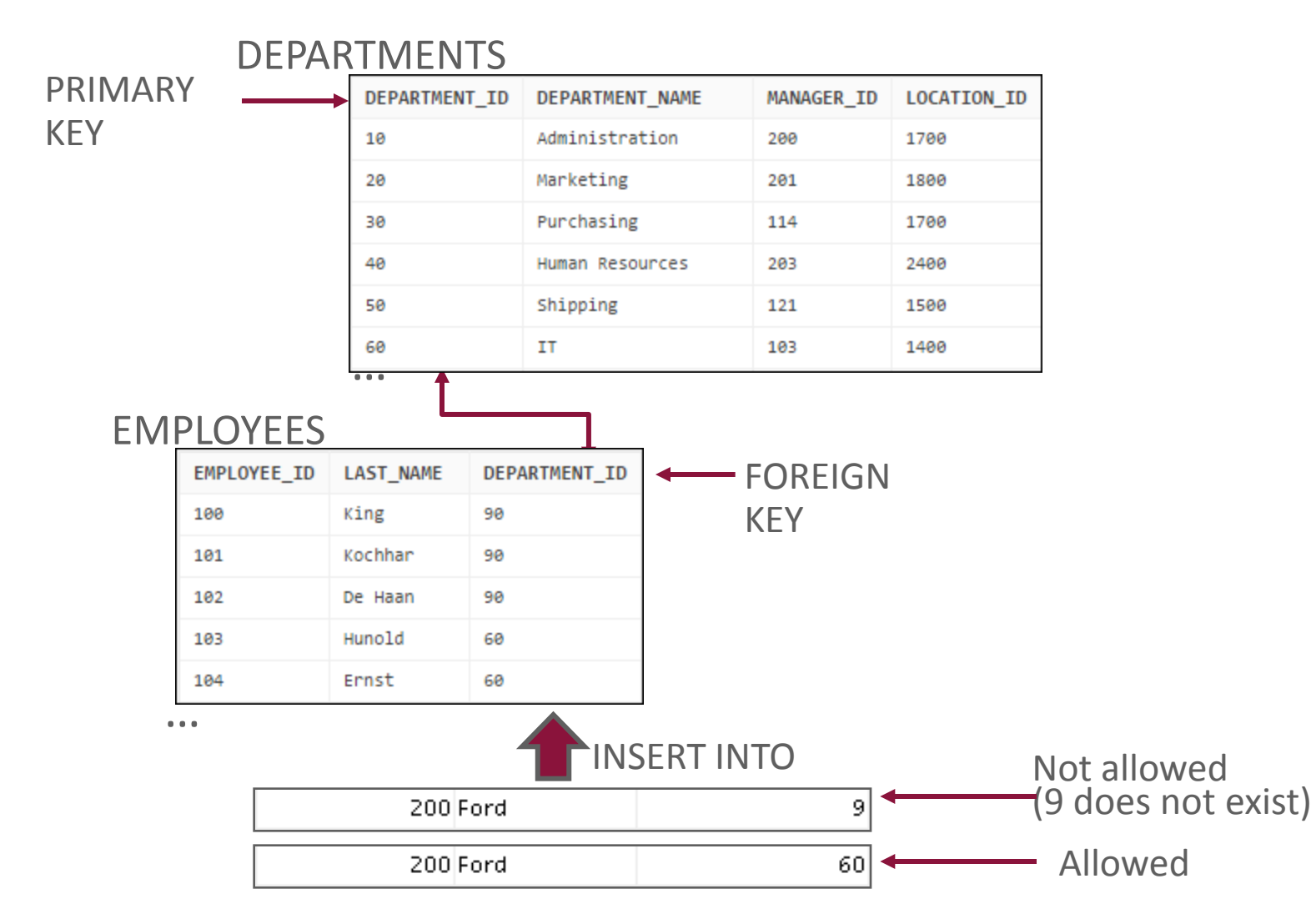

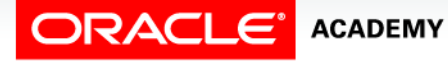

### FOREIGN KEY Constraint

Defined at either the table level or the column level:

```
CREATE TABLE employees(
   employee_id NUMBER(6),
   last name VARCHAR2(25) NOT NULL,
   email VARCHAR2(25),
   salary NUMBER(8,2),
   commission pct NUMBER(2,2),
   hire date DATE NOT NULL,
...
   department id NUMBER(4),
   CONSTRAINT emp_dept_fk FOREIGN KEY (department_id)
     REFERENCES departments(department id),
   CONSTRAINT emp email uk UNIQUE(email));
```
**ACADEMY** 

### FOREIGN KEY Constraint: Keywords

- FOREIGN KEY: Defines the column in the child table at the table-constraint level
- REFERENCES: Identifies the table and column in the parent table
- ON DELETE CASCADE: Deletes the dependent rows in the child table when a row in the parent table is deleted
- ON DELETE SET NULL: Converts dependent foreign key values to null

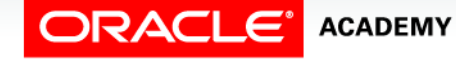

### CHECK Constraint

- It defines a condition that each row must satisfy.
- It cannot reference columns from other tables.

..., salary NUMBER(8,2) CONSTRAINT emp\_salary\_min CHECK (salary > 0),...

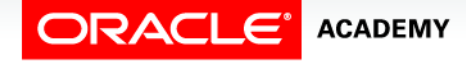

### CREATE TABLE: CHECK Constraint Example

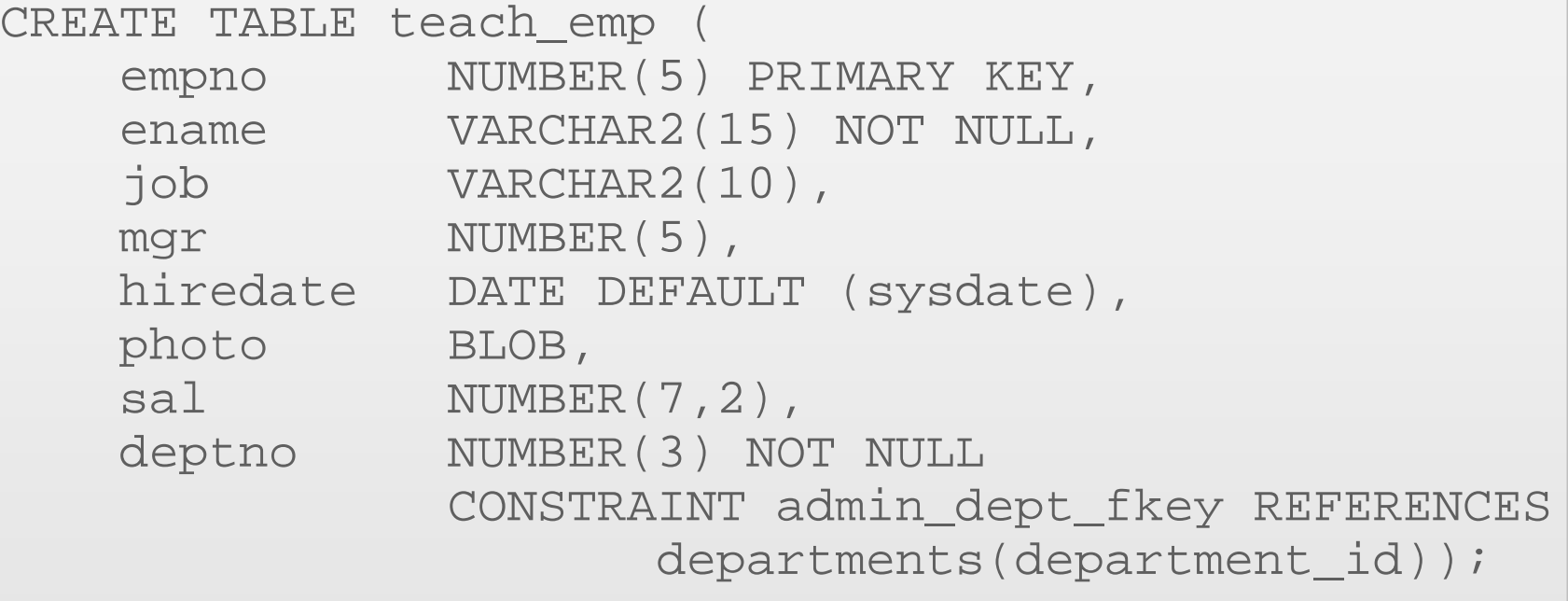

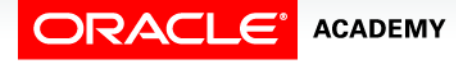

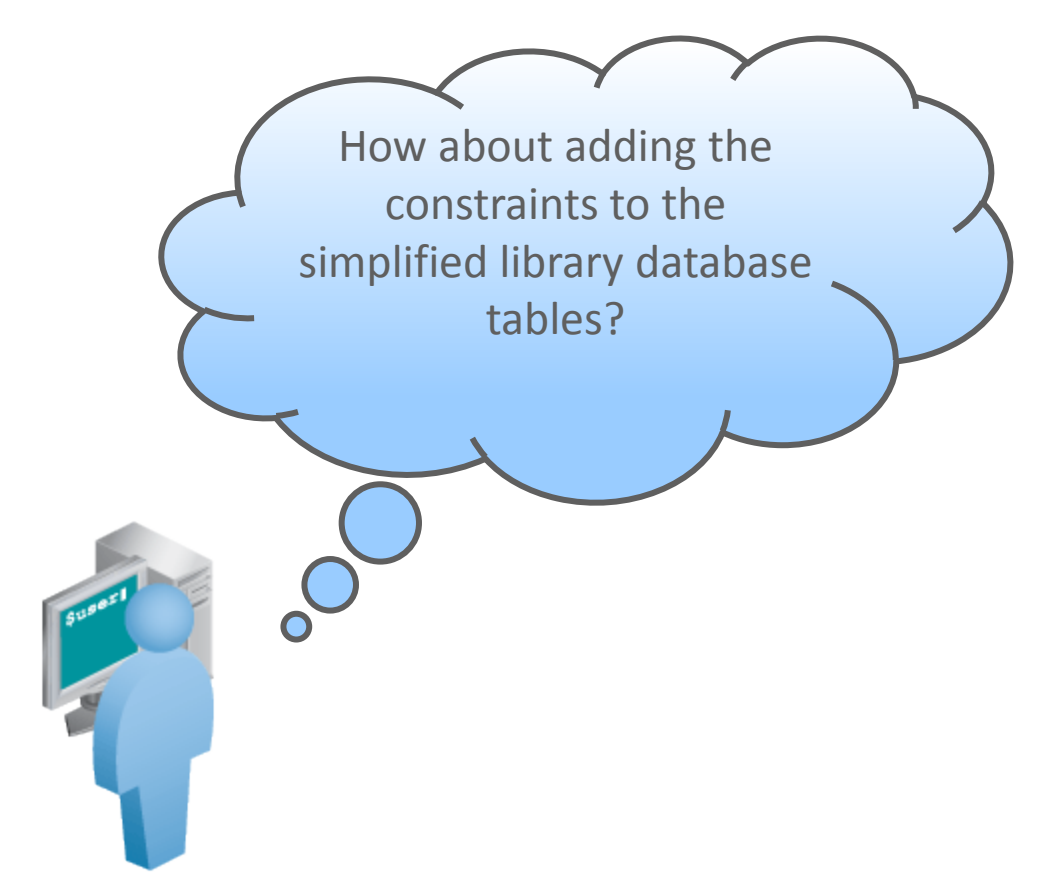

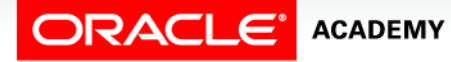

### Case Scenario: Adding Constraints

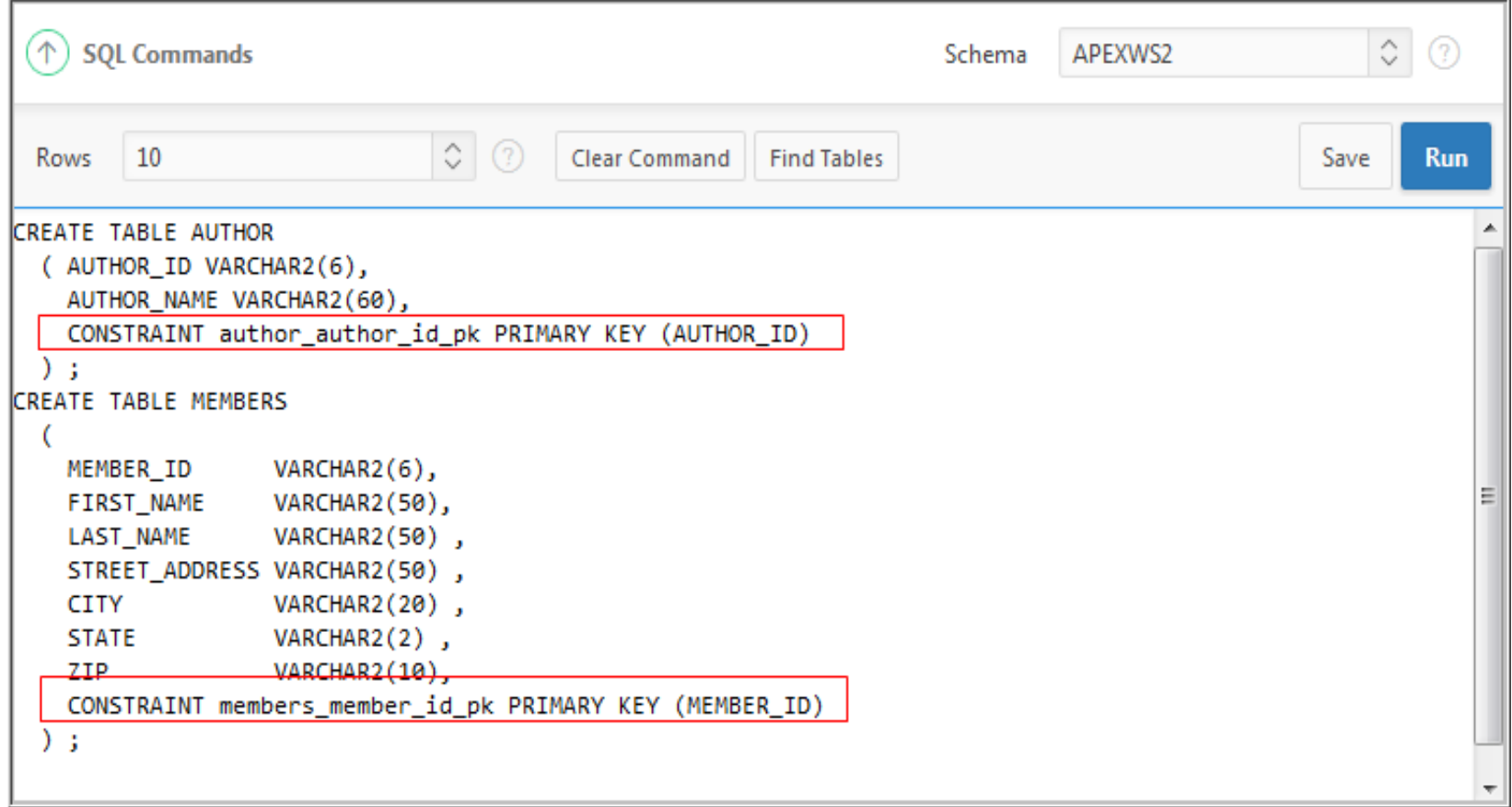

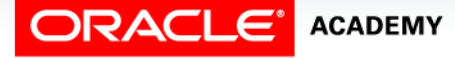

### Case Scenario: Adding Constraints

```
CREATE TABLE PUBLISHER
    PUBLISHER ID VARCHAR2(6),
   PUBLISHER NAME VARCHAR2(100) NOT NULL,
   CONSTRAINT publisher_id_pk PRIMARY KEY (PUBLISHER_ID)
  \rightarrowCREATE TABLE BOOKS
 -6
              VARCHAR2(6),
    BOOK ID
   TITLE
                VARCHAR2(255)NOT NULL,
   PUBLISHER ID VARCHAR2(6),
   AUTHOR ID
               VARCHAR2(6),
   CONSTRAINT book book id pk PRIMARY KEY (BOOK ID),
   CONSTRAINT bk_auth_fk FOREIGN KEY (author_id) REFERENCES author(author_id),
CONSTRAINT bk_publ_fk FOREIGN KEY (publisher_id) REFERENCES publisher(publisher_id)
 \sum
```

```
CREATE TABLE BOOK TRANSACTION
   TRANSACTION ID VARCHAR2(6),
   TRANSACTION_DATE DATE DEFAULT SYSDATE NOT NULL,
   TRANSACTION TYPE VARCHAR2(10),
   BOOK_ID VARCHAR2(6),
   MEMBER ID
                 VARCHAR2(6),
   CONSTRAINT booktrns id pk PRIMARY KEY (TRANSACTION ID),
CONSTRAINT bk_trns_fk_FOREIGN_KEY_(book_id)_REFERENCES_books(book_id),
CONSTRAINT bk_mem_fk_FOREIGN_KEY (member_id) REFERENCES members(member_id)
  ) ;
```
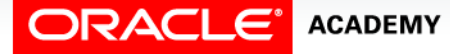

### ALTER TABLE Statement

Use the ALTER TABLE statement to:

- Add a column
- Modify an existing column definition
- Define a default value for the new column
- Drop a column
- Rename a column
- Change a table to read-only status

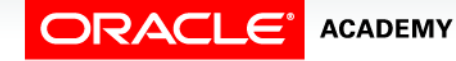

### ALTER TABLE Statement

#### Use the ALTER TABLE statement to add, modify, or drop columns:

**ALTER TABLE table ADD (column data type [DEFAULT expr] [, column data type]...);**

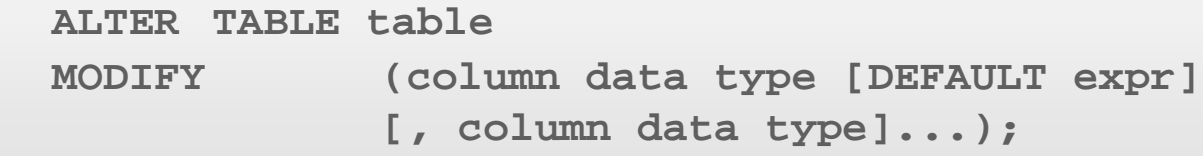

**ALTER TABLE table DROP (column [, column] …);**

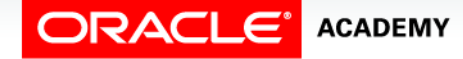

### Adding a Column

#### • You use the ADD clause to add columns:

ALTER TABLE dept80<br>ADD (job id VARCHAR2(9));

#### • The new column becomes the last column:

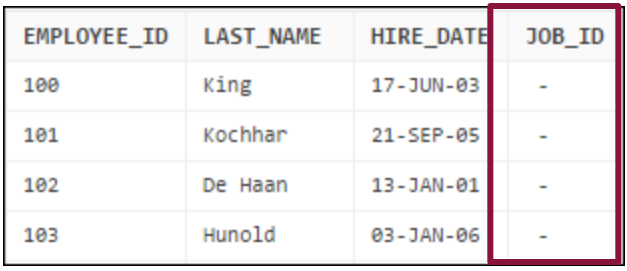

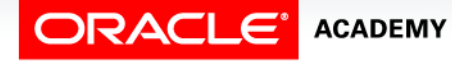

## Modifying a Column

• You can change a column's data type, size, and default value:

ALTER TABLE dept80 MODIFY (last name VARCHAR2(30));

• A changed default value affects only subsequent insertions in the table.

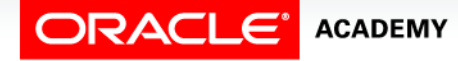

### Dropping a Column

#### Use the DROP COLUMN clause to drop columns that you no longer need:

ALTER TABLE dept80 DROP (job\_id);

Table altered.

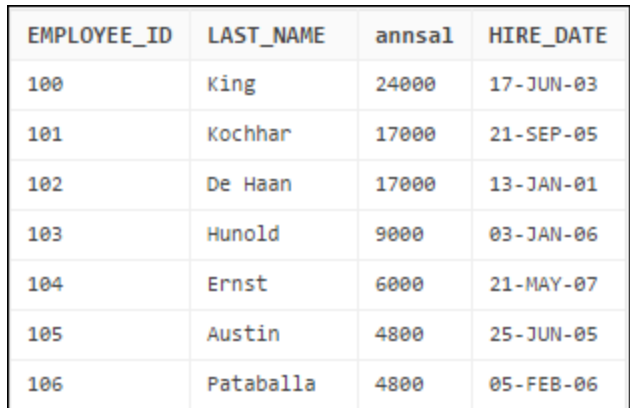

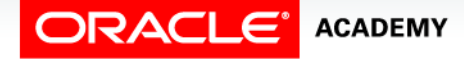

### SET UNUSED Option

- You use the SET UNUSED option to mark one or more columns as unused.
- You use the DROP UNUSED COLUMNS option to remove the columns that are marked as unused.

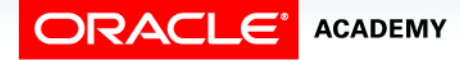

### SET UNUSED Option

You can specify the ONLINE keyword to indicate that DML operations on the table will be allowed while marking the column or columns UNUSED.

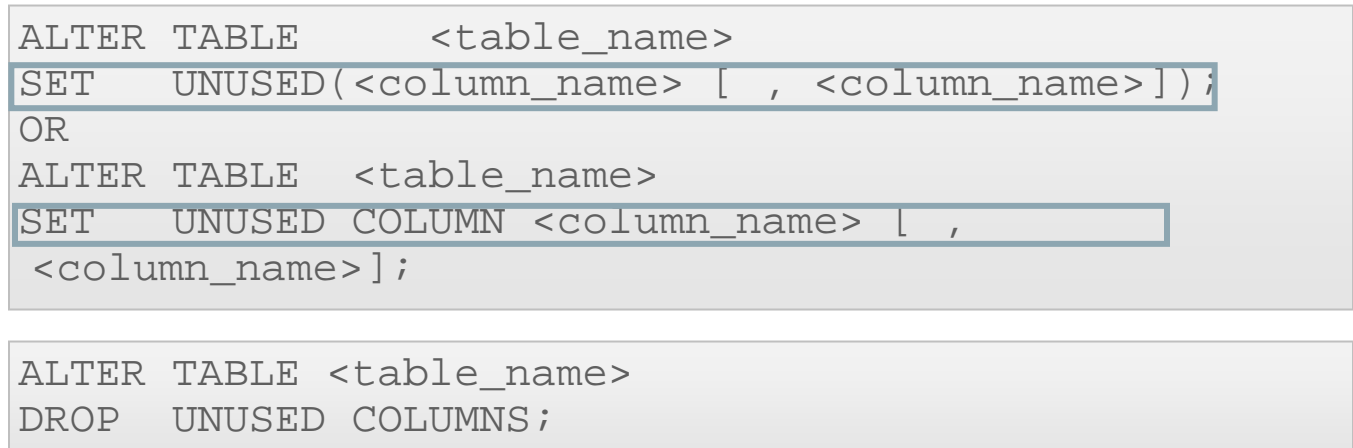

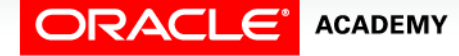

### Case Scenario: Altering Tables

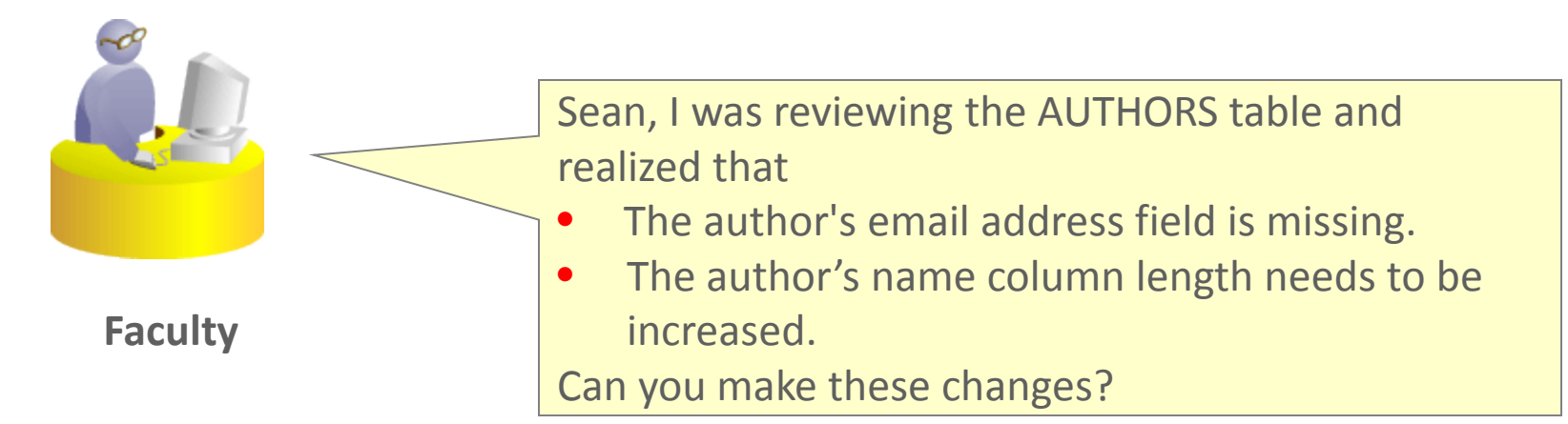

Sure, I can do it. Because the modification is adding a new column and is increasing the column length, this should not be an issue.

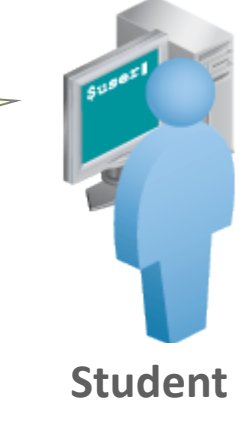

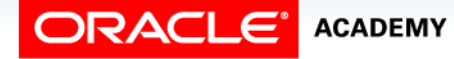

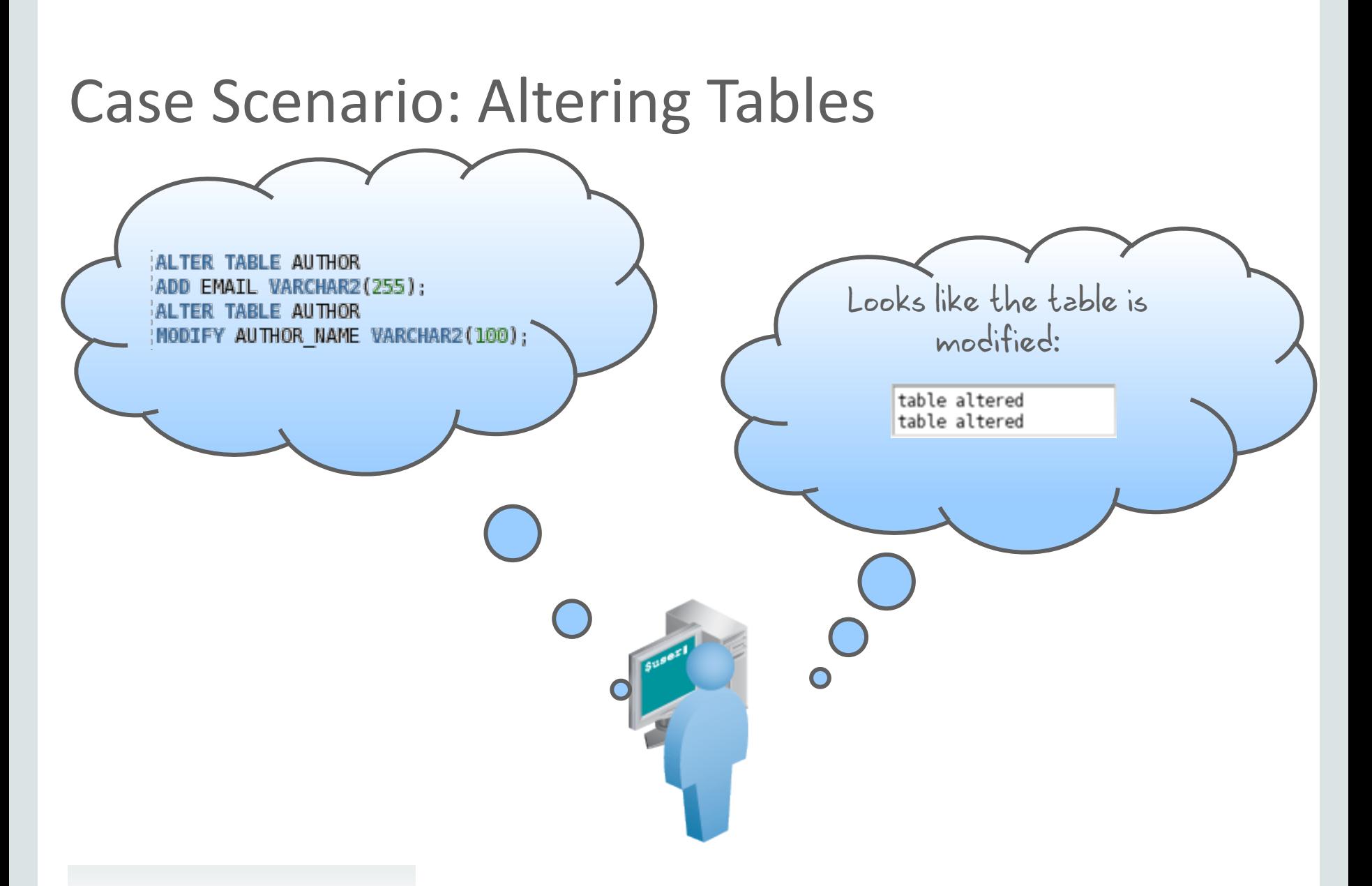

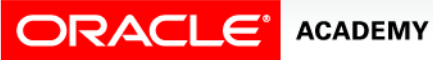

### Read-Only Tables

You can use the ALTER TABLE syntax to:

- Put a table in read-only mode, which prevents DDL or DML changes during table maintenance
- Put the table back into read/write mode

ALTER TABLE employees READ ONLY;

-- perform table maintenance and then -- return table back to read/write mode

ALTER TABLE employees READ WRITE;

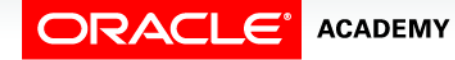

### Dropping a Table

- Moves a table to the recycle bin
- Removes the table and its data if the PURGE clause is specified
- Invalidates dependent objects and removes object privileges on the table

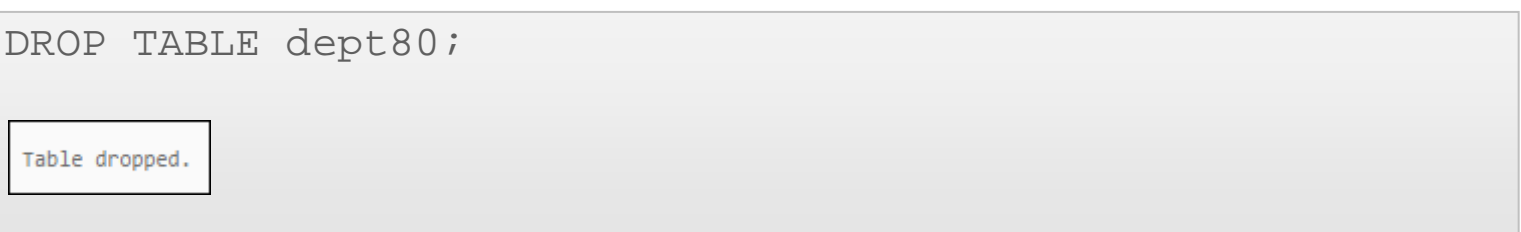

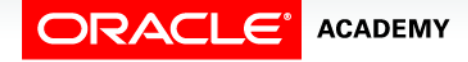

### Using Oracle SQL Data Modeler to Generate DDL

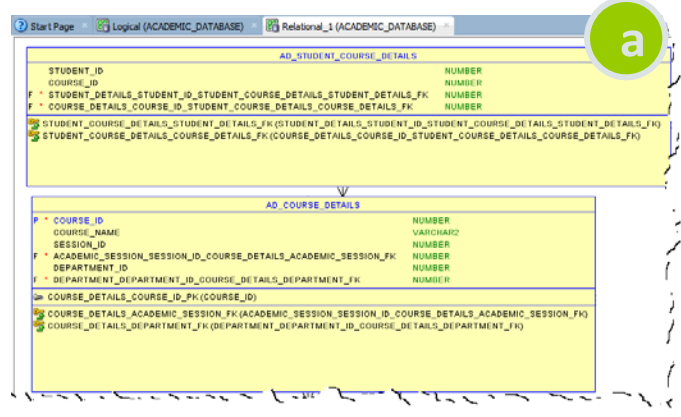

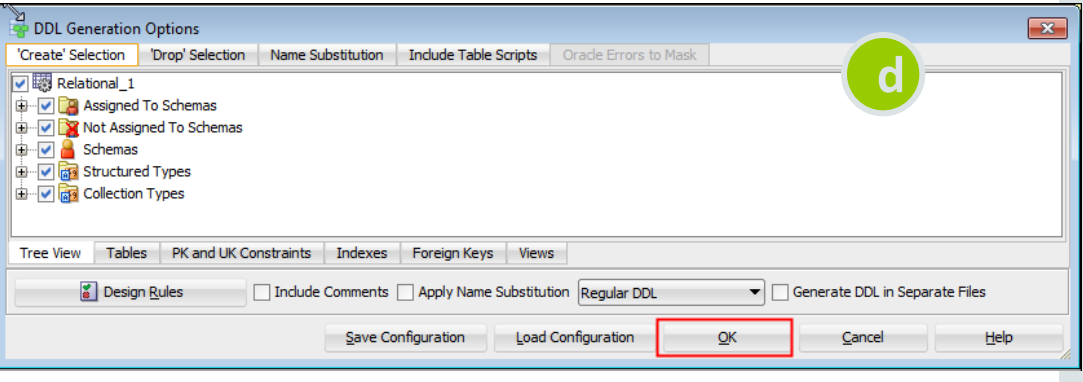

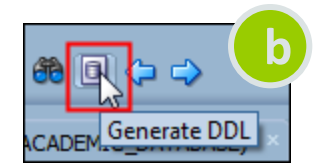

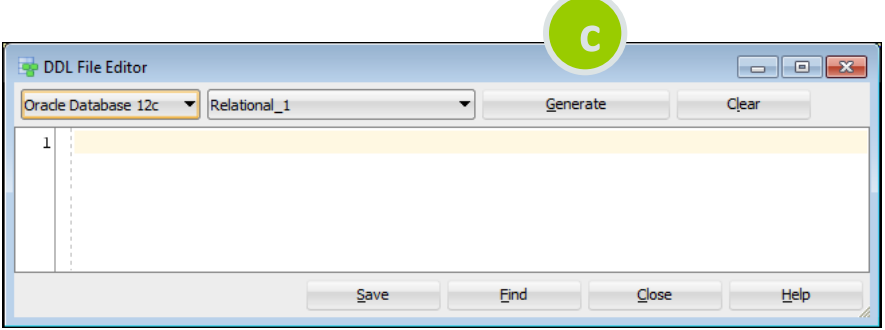

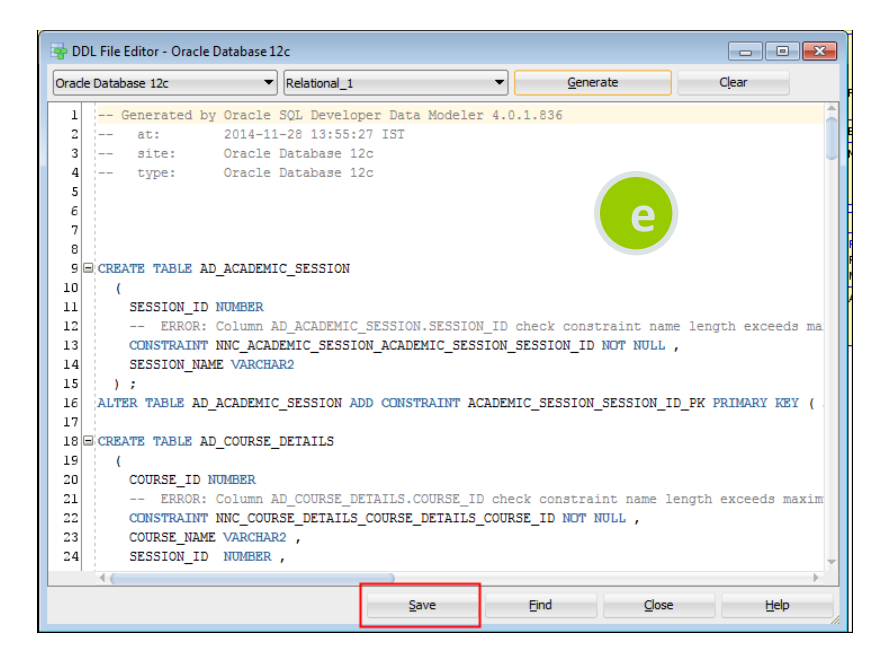

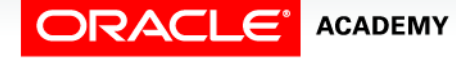

### Summary

In this lesson, you should have learned how to:

- Identify the steps needed to create database tables
- Describe the purpose of the DDL
- List the DDL operations needed to build and maintain a database's tables

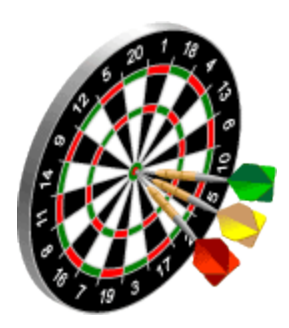

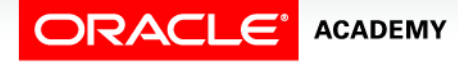

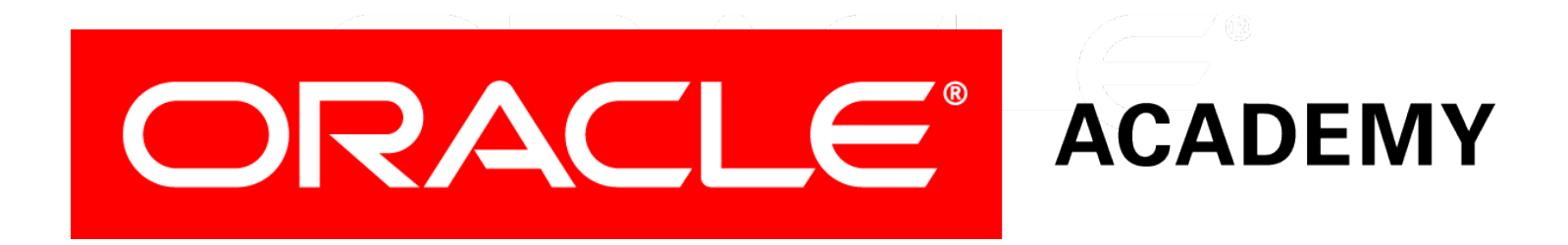